### TabSINT Protocol Development Workshop: Session 2

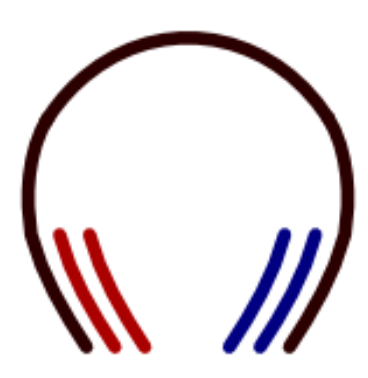

Tristan Ramey Marc Shapiro

January 14, 2019

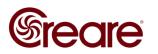

### Agenda

- How to add a protocol to a tablet
  - Device Storage (SD card)
  - Gitlab
- Subprotocols

# A <u>video</u> of the tutorial from the first workshop is available on tabsint.org

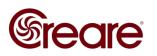

## **Adding a Protocol**

- Device Storage (offline)
  - Copy files from your computer to your tablet's SD card
  - Export results offline
- Gitlab
  - Use your own Gitlab repository to download protocols, export results
- (TabSINT Server)
  - Use a TabSINT specific server to download protocols and export results based on site names
- Information on tabsint.org

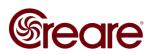

### **Protocol Requirements**

- Directory with a protocol.json file at the top level
- protocol.json can reference media in the same directory
  - Images
  - Video
  - Audio
- Same for all methods

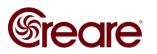

### **Adding via Device Storage**

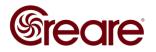

### Gitlab

- Web service for managing file repositories
- Uses git version control system
- Create a unique repository for each protocol
- Add protocols to remote tablets in real time
- Gitlab help

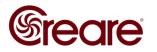

### **Gitlab Credentials on TabSINT**

#### • Host: host url of the gitlab instance

- https://gitlab.com/
- If you locally host your own gitlab instance, enter the root url used to access that instance (i.e. https://myowngitlab.com/)

#### • Token: secret key to access your repositories

- Generate personal token in gitlab
- Associated with username
- Grants access to any repository that username has access to
- Group: group name used to host your repositories
  - This will be your username if you have not set up any other groups.

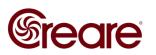

### **Adding via Gitlab**

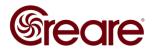

## Subprotocols

Introduction to TabSINT Protocol Logic

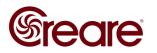

### **Subprotocols**

- Group sets of pages
- Define specific attributes on a subset of pages
  - Randomization
  - Constrain backwards navigation
  - Allow nesting protocols
  - Reuse sets of pages

### • Information on tabsint.org

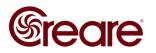

### **Subprotocol Example**

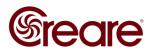

### **Future Workshops**

- Decoding TabSINT validation error messages
- Using TabSINT schema to inform protocol

**Session 3 will be end of February** 

Please email any questions you have or topics you want discussed to <u>tmr@creare.com</u>

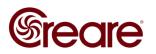